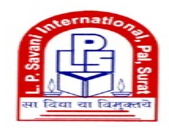

L.P. Savani International School Pal, Surat

**EX** Ipsavaniinternational@gmail.com [+91-7201812525](tel:7201052525)

**BEDUNEXT** 

## Dear Parent,

## Greetings from L.P. Savani International School, Pal

In our continuing quest to deliver the best to you always, we have taken a giant leap in integrating education with technology. This innovative move will not only keep you informed in real time about the progress of your ward but also help you to know about the happenings at the school on a daily basis.

Android Users: Please install "EDUNEXT PARENT" mobile app from Playstore and make sure that you allow all the access it requests for. Once it is installed, enter the School Code "LPSPAL". TAP on it to open the app.

iOS Users: Please install "Edunext Parent" from App Store and make sure that you allow all the access it requests for. Once it is installed, enter the School Code "LPSPAL".

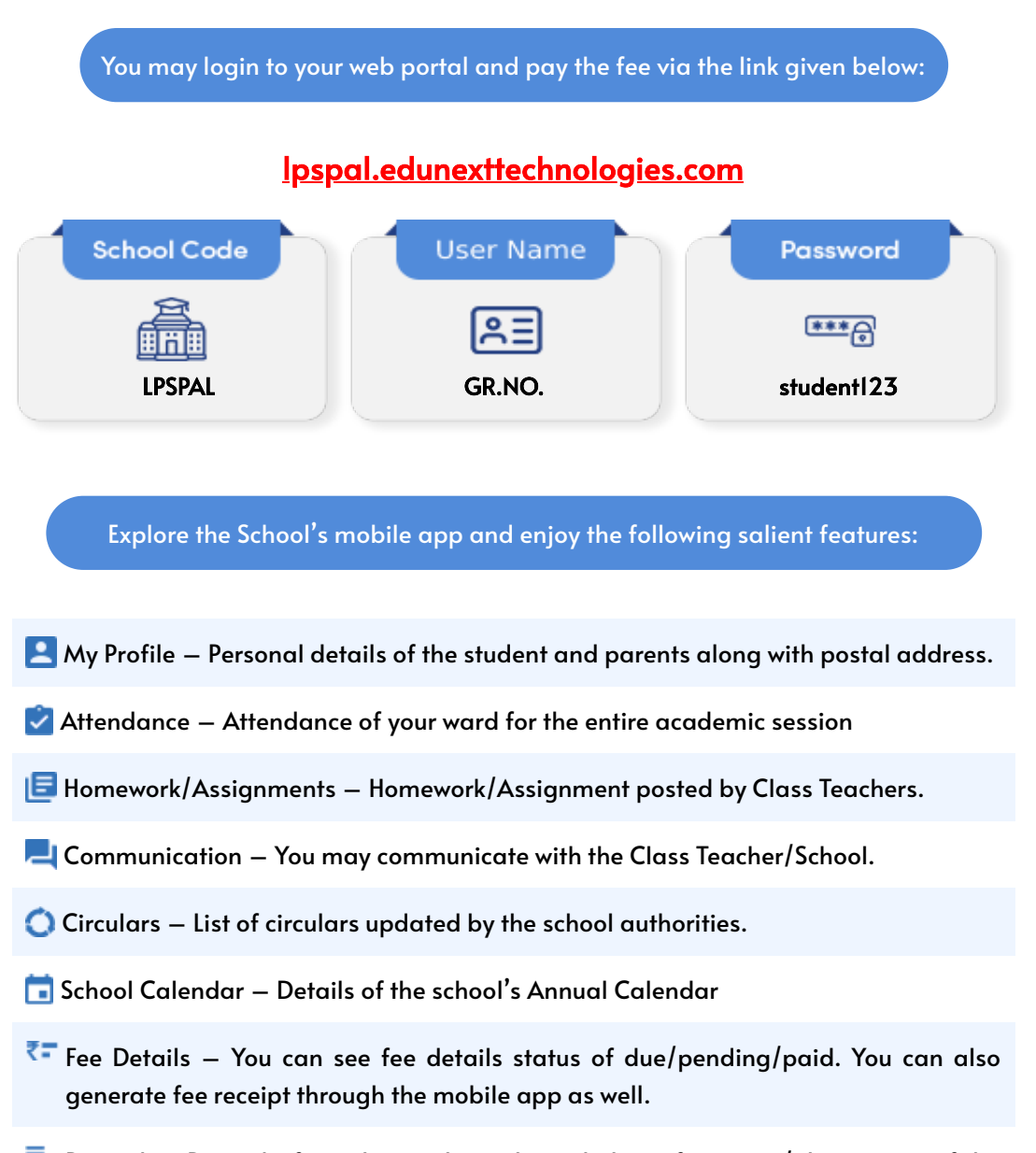

 $\equiv$  Remark – Remarks from the teachers about daily performance/observation of the

student in the school

**Student Photo Gallery – Photos of various activities conducted in the school.** 

- Achievement Details regarding student's co-curricular achievements.
- $\Pi$ . Result Details regarding student's achievements.
- News View the latest updates in the school.
- Apply Leaves Apply for leave(s) of your ward here indicating the reason.
- Location Navigate the directions from your current location to the school.
- Download Download the syllabus, e-books, YouTube links, E-book links and others.
- Attender Details of parents and guardians who are added in student profiles for school visits.You can also upload their photos.
- Performance See subject wise marks and grades and their overall analyses throughout the year.
- $\blacksquare$  Syllabus See the syllabus of the class in which your ward is studying.
- $\overline{E}$  E-content It will show the content related to the chapters and topics ( audios, videos, web links, questions) updated by teachers.
- $\mathbb{R}^3$  E-connect It will show you the details of scheduled classes and it will direct you to the zoom app directly.
- Ell E-learning It will show you the subjects and the chapters and topics inside the subjects
- **C**O Quizzes Online tests/exams would be conducted through this feature. You will get the notifications regarding the scheduling
- Quiz Result You can view the result of the online exams or test conducted with complete analysis.

In case of any difficulty in logging-in or browsing, kindly contact through email or call our support executive at:

[+91-70654-65400](tel:735873) [parents@edunexttechnologies.com](mailto:parents@edunexttechnologies.com)

## Principal

L.P. Savani International School, Pal

www.edunexttechnologies.com